DIGITUS®

# **Dual Gigabit Ethernet PCI Express Card, 2-Port**

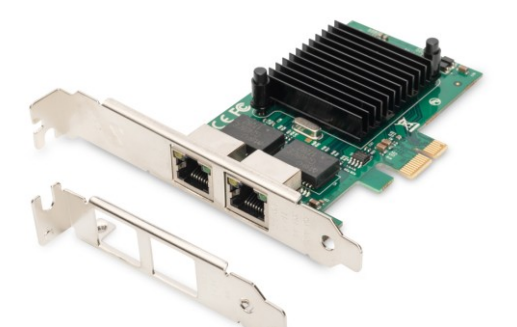

**Manual** DN-10132

## **Description,**

The DIGITUS PCI Express Dual Port Gigabit Network Card offers the ability to connect two Gigabit ports to a server or workstation from a single PCI slot.

Each port is fully IEEE802.3/u/ab compliant and offers a full Gigabit connection.

In addition to supported IPv4 and IPv6 protocols, the card supports jumbo frames and layer 2 functions such as IEEE802.1q VLAN and IEEE802.3x Flow Control.

Due to the various configuration options, the card is ideal for the use of virtual machines, or also for setting up a router / firewall.

The low-profile slot bracket included in the package content also offers the option of integrating the card into compact computer housings, in which no standard slot plates can be used.

## **Specification**

- PCI-Express host interface specification v2.0 with 2.5GT/s BUS width
- Complies with PCI Bus Power Management Interface Specification Rev1.1
- Chipset: JL82575EB
- PCI-Express lanes: x1
- Complies with dual port 1GbE RJ45 port
- Complies with the IEEE802.3ab ,IEEE802.3u and IEEE802.3 specifications
- Half duplex at 10/100Mbp operation and full duplex operation at all supported speeds
- Layer 2 functions: IEEE 802.3x Flow Control IEEE 802.1q VLAN
- Supports Receive-side scaling (RSS)
- Supports IPv 4, IPv 6 protocols
- Supports Jumbo Frames up to 9.5K
- Supports UDP, TCP and IP Checksum offloading
- Statistics for management and RMON
- Support for virtual machines device queues
- Next Generation VMDq Support (8VMs)
- Interrupt throttling control to limit maximum interrupt rate and improve CPU usage
- Drivers support for FreeBSD, Linux , VMWare ESXi, Win7/ Win-server2012/ Win-server2008/ Win8/Win8.1/Win-server2016/win10

#### **Package content**

- 1 x PCIe Network card
- 1 x User's Manual
- $\bullet$  1 x CD Driver
- 1 x Low profile bracket

#### **System Requirements**

- FreeBSD, Linux , VMWare ESXi, Win7/ Win-server2012/ Win-server2008/ Win8/ Win8.1/Win-server2016/win10
- Available PCI Express x1 slot

## **Cabling Requirements**

#### **Intel 1 Gigabit adapters**

- For 1000BASE-T or 100BASE-TX.use Category 5 or Category5e wiring, twisted 4-pair copper:
	- Make sure you use Category 5 cabling that complies with the TIA-568 wiring specification for more information on this specification.
	- Length is 100 meters max.
	- Category 3 wiring supports only 10Mbps *CAUTION:*

*If using less than 4-pair cabling, you must manually configure the speed and duplex setting of the adapter and the link partner. In addition,with2-and3-pair cabling the adapter can only achieve speeds of up to 100Mbps*

- For 100BASE-TX.use Category 5 wiring.
- For10BASE-T.use Category 3 or 5wiring

## **Hardware installation**

- 1. Turn off the computer and unplug the power cord
- 2. Remove the computer cover and the adapter slot cover from the slot that matches your adapter
- 3. Insert the adapter edge connector into the slot and secure the bracket to the chassis
- 4. Replace the computer cover ,then plug in the power cord
- 5. Power on the computer

#### **Install Drivers**

#### **Windows® Operating Systems**

You must have administrative rights to the operating system to install the drivers.

- 1. Insert the CD driver bound with Intel network driver into your CD-ROM drive (also you can download the latest drivers from [support website\)](https://downloadcenter.intel.com/product/36773/Ethernet-Products)
- 2. If the Found New Hardware Wizard screen is displayed, click **Cancel**
- 3. start the autorun located in the software package, the autorun may automatically start after you have extracted files.
- 4. Click **install Drivers and Software**
- 5. Follow the instructions in the install wizard to finish it

#### **Installing Linux Drivers from Source Code**

- 1. Download and expand the base driver tar file.
- 2. Compile the driver module
- 3. Install the module using the modprobe command
- 4. Assign an IP address using the ifconfig command

## **To Verify Windows® Driver Installation**

Click on the **Device Manager** tab in System Properties, which you access from the Windows Control Panel. If you use the network card, you should see one "**Intel(R) 82575EB Gigabit Network Connection"**…installed under Network adapters item. Hereby Assmann Electronic GmbH, declares that the Declaration of Conformity is part of the shipping content. If the Declaration of Conformity is missing, you can request it by post under the below mentioned manufacturer address.

#### **[www.assmann.com](http://www.assmann.com/)**

Assmann Electronic GmbH Auf dem Schüffel 3 58513 Lüdenscheid Germany

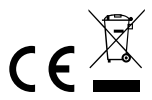